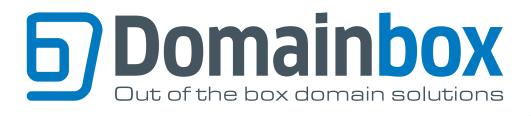

Domain Transfers September 2010 V1.1

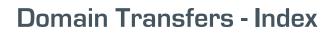

# Transfers In

Domainbox

Б

| Check Domain Transfer                  | ••••• | З |
|----------------------------------------|-------|---|
| Request Transfer                       | ••••  | З |
| Query Transfer                         | ••••  | З |
| Resend Transfer Admin Email            | ••••  | 4 |
| Owner Approval Timeout                 | ••••  | 4 |
| Restart Transfer                       | ••••  | 4 |
| Administrative Contact Approve/Decline | ••••  | 4 |
| Cancel Transfer                        | ••••  | 5 |
| Completion or Rejection                | ••••• | 5 |
| Transfers Away                         |       |   |
| QueryTransfersAway                     | ••••  | 6 |
| Complete or Rejecting Transfers out    | ••••  | 6 |
| Transfer out statuses                  | ••••  | 6 |
| Configurable Transfer Settings         | ••••  | 7 |

# **Transfers** In

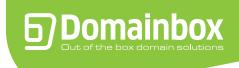

## **Check Domain Transfer**

The CheckDomainTransfer API command is sent by the gaining reseller to first check whether a domain is in a state where it can be transferred.

An AvailabilityResult of 1 with AvailabilityStatusDescr of 'Transferable' means that the domain is available to be transferred. Any other result means that the domain cannot be transferred; these will have one of the following AvailabilityStatusDescr:

- RegisteredRecently: -The domain has been registered recently (Domains need to have been registered for a minimum of 60 days prior to a transfer).
- TransferredRecently: -The domain has been transferred recently (Domains that have been transferred within the last 60 days cannot be transferred again).
- PendingDelete: The domain is pending delete.
- PendingTransfer: The domain is already pending transfer.
- DomainLocked: -The domain is locked.
- RegistryLocked: The registry is locked.
- InYourAccount: The domain is already in your account.
- NotRegistered: The domain is not registered.

#### **Request Transfer**

The RequestTransfer API command is used by the reseller to start the transfer process of a domain. The Contacts and Nameservers supplied will be assigned to the domain once it has successfully been transferred.

Please note that should there be any issue assigning these nameservers at the point when the transfer completes, the existing nameservers will be retained and this will be reflected in your reseller account.

• The status of the transfer at this stage is PendingOwnerApproval.

Upon issuing this command, the reseller will be charged for the transfer. If the transfer does not complete successfully the gaining reseller can choose to try the transfer again by calling the RestartTransfer command, or cancel the transfer by calling the CancelTransfer command. The gaining reseller will only be refunded for an unsuccessful transfer once the CancelTransfer command has been called.

If the RequestTransfer command completes successfully the WHOIS information for the domain requested for transfer will be parsed to determine the email address for the current Administrative Contact of the domain.

An email will be sent to this email address which will contain a link that the administrative contact can click on and either approve or decline the transfer. A reseller can request that the email is resent by issuing the ResendTransferAdminEmail.

#### **Query Transfer**

The QueryTransfer command can be sent by the gaining reseller to find out the status of a pending transfer request. The domain ID returned from the result of the RequestTransfer command will need to be supplied to the QueryTransfer command.

The Transfer will have one of the following statuses:

• PendingOwnerApproval: - The transfer is waiting for the current admin contact listed for the domain to approve or reject the transfer.

PendingRegistryApproval: - The transfer is waiting for approval from the registry. The transfer has been
approved by the current admin contact listed for the domain and a request has been sent to the registry.

• Completed: - The transfer has completed and the gaining reseller has control of the domain.

• Cancelled: - The transfer has been cancelled by the reseller who made the transfer request. A refund will have been issued and the transfer cannot now be restarted.

- RejectedByRegistrar: The current registrar of the domain has rejected the transfer.
- RejectedByAdminContact: The current admin contact for the domain declined the transfer.
- TransferTimedOut: The transfer has timed out as the current administrative contact listed for the domain has not approved or declined the transfer within the number of days set by the reseller to approve a transfer.
- ApprovalExceededMaxTries: The current administrative contact listed for the domain has entered an invalid AuthCode more times than the maximum number of Auth Code retries set by the reseller.

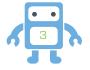

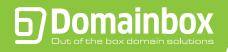

### **Resend Transfer Admin Email**

In the case that the administrative contact has deleted the email or did not receive the email (the email may have been deleted by their spam/junk filter) the email can be resent by the gaining reseller by using the command ResendTransferAdminEmail.

The ResendTransferAdminEmail will fail if the transfer in status is not Pending Owner Approval. When the email is resent the date when the link in the email expires is reset to a configurable number of days (set by the reseller) from when the email was resent.

The domain ID returned from the result of the RequestTransfer command will need to be supplied to the ResendTransferAdminEmail command.

#### **Owner Approval Timeout**

The link in the email is only valid for a specific number of days (set by the reseller) after which the admin contact will not be able to Approve or Decline the transfer using the link.

Once the link has expired the status of the transfer will be set to TransferTimedOut. To continue with the transfer the gaining reseller will need to restart the transfer by calling the RestartTransfer command.

#### **Restart Transfer**

The RestartTransfer command is called by the gaining reseller to restart a transfer which has one of the following statuses:

- PendingOwnerApproval
- RejectedByRegistrar
- RejectedByAdminContact
- TransferTimedOut
- ApprovalExceededMaxTries

When this command is successful the WHOIS information for the domain will be parsed again to determine the email address for the current Administrative Contact for the domain. An email will be sent to this address containing a link which the administrative contact can click on and either approve or decline the transfer. Once the transfer has been restarted, any links in any previous emails to the administrative contact will be invalid.

The domain ID returned from the result of the RequestTransfer command will need to be supplied to the RestartTransfer command.

#### Administrative Contact Approve/Decline

When the current administrative contact for the domain requested for transfer clicks on a valid link within the email sent they are presented with two options, Approve or Decline.

To approve the transfer, the administrative contact must enter the current AuthCode for the domain and click on the Authorise button. If the user enters an incorrect AuthCode more that a specific number of tries allowed (set by the reseller) the approval fails and the status of the transfer is updated to ApprovalExceededMaxTries. To decline the transfer the administrative contact must click on the 'Decline' button; the status of the Transfer is then set to RejectedByAdminContact.

If the status of a transfer is either ApprovalExceededMaxTries or RejectedByAdminContact and the gaining reseller wants to continue with the Transfer the gaining reseller must restart the transfer by using the RestartTransfer command.

If the user enters a valid AuthCode the transfer request is sent to the registry and the status of the transfer is set to PendingRegistryApproval.

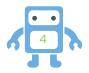

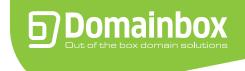

## **Cancel Transfer**

A transfer can be cancelled by the gaining reseller by using the CancelTransfer command. A transfer can only be cancelled if it has one of the following statuses:

- PendingOwnerApproval
- PendingRegistryApproval
- RejectedByRegistrar
- RejectedByAdminContact
- TransferTimedOut
- ApprovalExceededMaxTries

The domain ID returned from the result of the RequestTransfer command will need to be supplied to the CancelTransfer command.

Once a transfer has been cancelled, the gaining reseller will be refunded the transfer fee and the transfer cannot be restarted. To attempt the transfer of the same domain again a new RequestTransfer command will need to be sent by the gaining reseller.

### **Completion or Rejection**

The losing registrar can choose to complete or reject the transfer request. If the losing registrar does not choose to complete or reject the transfer then the registry will automatically complete the transfer after five days.

If the transfer is rejected by the registrar the status of the transfer will be updated to RejectedbyRegistrar. The transfer can be restarted using the RestartTransfer Command.

Once the transfer has been completed (either the losing registrar has completed the transfer or the registry has completed the transfer after 5 days) the contacts and nameservers of the domain will be updated to the values entered when the transfer was requested.

If any nameservers that were entered at the request transfer stage cannot be assigned to the domain upon transfer completion, the existing nameservers for the domain will be retained and the resellers account updated with these nameservers. The domain will be locked by default.

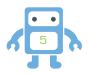

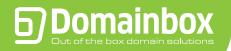

# **Transfers Away**

#### **QueryTransfersAway**

Resellers can monitor transfers away from their account using the QueryTransfersAway command. This command returns a list of transfers away for the date supplied. This date must be a date in the past. The command returns a maximum of 25 results per page, so additional calls with each PageNumber will need to be made to retrieve the entire list.

It is recommended that resellers query transfers away each day using yesterday's date and store the results. These transfers away can then be monitored using the QueryTransfersAway with the DomainName and TransferOutId parameters to check a specific transfer away.

#### **Complete or Rejecting Transfers out**

A reseller has three options for a domain that is being transferred out, these are:

• Do Nothing – In this case the transfer out will complete automatically after five days; after which the reseller relinquishes control of the domain.

• Complete the Transfer – The CompleteTransferAway command can be sent to speed up the transfer. As soon as the CompleteTransferAway command is send the reseller relinquishes control of the domain.

• Reject the Transfer – A reseller can reject a transfer out and remain in control of the domain by sending the RejectTransferAway command. A valid reason for the rejection must be supplied before sending the RejectTransferAway command. The reason for a rejection must be one of the following:

- EvidenceOfFraud: Evidence of fraud.
- UDRPAction: UDRP action.
- CourtOrder: Court order by a court of competent jurisdiction.
- DisputeOverIdentity: Reasonable dispute over the identity of the Registered Name Holder or
- Administrative Contact.

• NoPaymentForPreviousRegistrationPeriod: - No payment for previous registration period (including credit card charge-backs) if the domain name is past its expiration date or for previous or current registration periods if the domain name has not yet expired. In all such cases, however, the domain name must be put into "Registrar Hold" status by the Registrar of Record prior to the denial of transfer.

• WrittenObjection: - Express written objection to the transfer from the Transfer Contact. (e.g. - email, fax, paper document or other processes by which the Transfer Contact has expressly and voluntarily objected through opt-in means).

#### Transfer out statuses

To monitor the status of a specific domains being transferred out and to check when transfers out complete, the reseller should send the QueryTransfersAway with the domain name and transfer out ID (returned from the QueryTransfersAway command when sent with a list date).

One of the following transfer out statuses will be returned:

- PendingRegistryApproval: The transfer out of the domain is pending completion and the reseller has the three options stated in the section above.
- · Completed: The transfer out of the domain has completed. The reseller will not have control of the domain.
- Cancelled: The transfer request for the domain has been cancelled by the registrar who originally made the transfer request. The reseller will be in control of the domain.

• Rejected: - The transfer of the domain was rejected by the reseller. The reseller will remain in control of the domain.

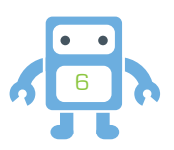

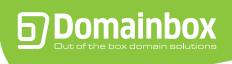

# **Configurable Transfer Settings**

The following settings will be configurable through the Domainbox portal for the Transfer Process:

• Expiry Days: - The number of days after which a transfer request will time out if the administrative contact does not approve or decline a transfer. This can be set from 3 days up to 14 days.

• AuthCode Retries: - The number of times the administrative contact can try and enter the AuthCode on the approve or decline transfer web page before the transfer request becomes invalid. This can be set from 2 tries up to 7 tries.

• Display Name: - The Name for the reseller that will be displayed to the administrative contact in the confirm transfer email sent and on the approve or decline transfer web page.

• Email Address Confirm Transfer Email is sent from: - Before this email address can be set you must first add our server IPs to you SPF records in order to insure that the administrative contact will receive the email.

Email Footer: - The footer of the confirm Transfer email sent to the administrative contact.

• Contact Section on Approve or Decline Webpage: - Custom html can be added to the bottom of the approve or decline transfer webpage to display support and contact information for the reseller.

• Logo on approve or decline Transfer webpage: - A logo can be uploaded which will replace the default logo on the approve or decline transfer web page.

• Approve or Decline Webpage CSS file: - A custom CSS file can be uploaded to change the colours and style of the approve or decline transfer web page.

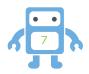

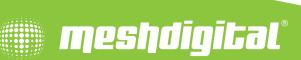

© Copyright Mesh Digital Ltd 2010. E&EO. Confidential. Not for redistribution.